# Navigating Content & Peer Review in an Online Journal

### Kelley Rowan, Digital Archives Librarian

Digital Collections Center, Florida International University

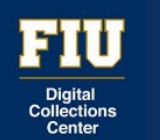

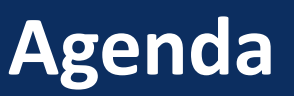

- Purpose of Athenaeum
	- Editor roles
- Questions: Design and Policy
	- Content?
	- Peer Review: blind or double-blind?
	- Designing the Digital Commons *Athenaeum* page
- Navigating the Challenges
	- The submission form
	- Pre-filled text & automatic replies
	- Peer reviewers
- Possible Workflows

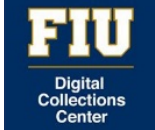

#### Athenaeum: Scholarly Works of the FIU Libraries Faculty and Staff

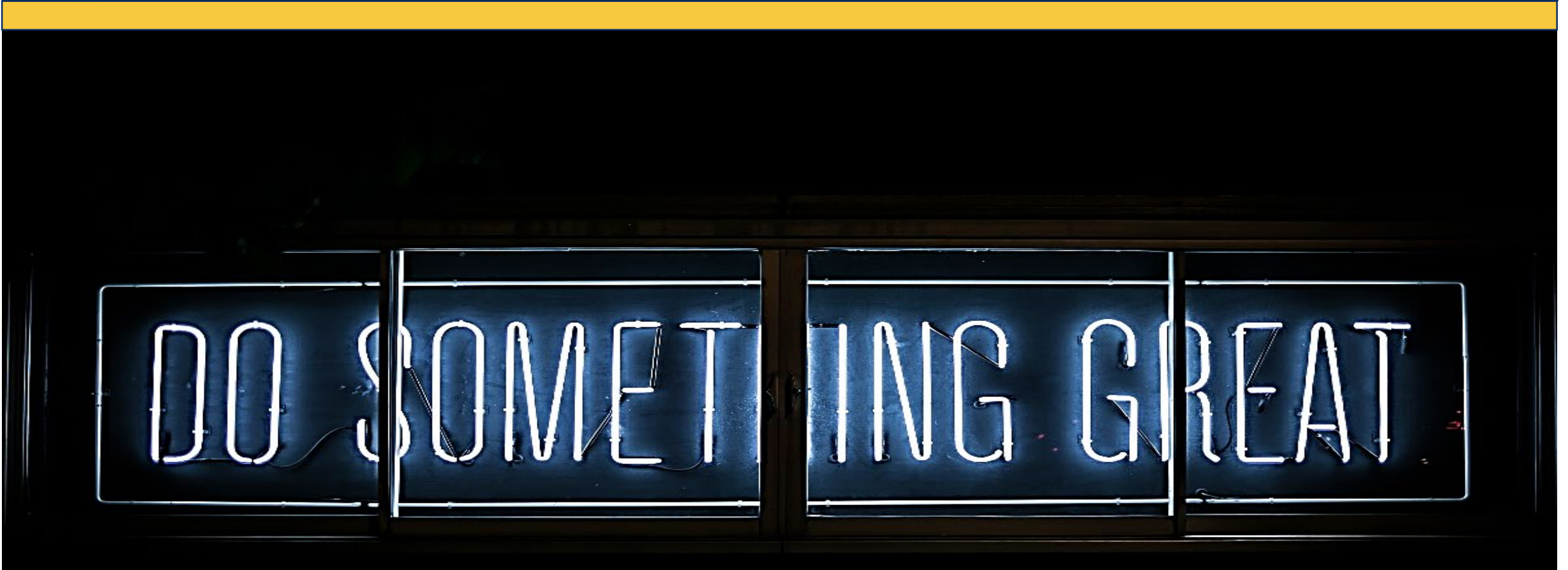

#### <https://digitalcommons.fiu.edu/athenaeum/>

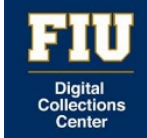

### *Athenaeum*

# Getting Started

- Peer Review & Research Committee
- Editor
	- Turnitin.com
	- Publishing content
- Managing Editor
	- Managing peer reviewers

#### ATHENAEUM Scholarly Works of the FIU Libraries Faculty and Staff

#### Home About FAQ My Account

EU Libraries Collection Home Aims & Scope **Editorial Board** Policies Document Guidelines Co-Author Agreement ORCiD Become a Peer Reviewer

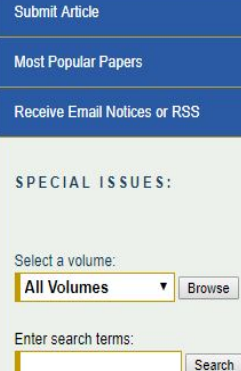

in this journal

**Advanced Search** 

 $\overline{\mathbf{v}}$ 

Home > FIU Libraries > ATHENAEUM

#### **Fditors**

Editor-in-Chief: Kelley Rowan, Florida International University Managing Editor: Barbara M. Sorondo, Florida International University

Follow

#### Aims & Scope of Athenaeum

Athenaeum is an open access, peer-reviewed collection of the scholarly works of the faculty and staff of the Florida International University (FIU) Libraries. The objective of this collection is threefold:

- 1. To provide a peer-reviewed publishing platform for the FIU Libraries faculty and staff.
- 2. To make our works more broadly discoverable for our international, national, and local scholars and students.
- 3. To encourage the growth of knowledge and exchange of ideas through contribution to the scholarly body of literature in library and information science.

The collection includes current research as well as retrospective materials, in a variety of formats including articles, book chapters, reports, multimedia, and conference presentations and posters. The works cover a range of library and information science topics relating to the professional responsibilities and scholarship of the FIU Libraries' faculty and staff.

#### Get Involved in Research now!

Submit your article, \*presentation, or \*conference poster using the submit link on the left. Sign up to become a peer reviewer by filling out the form found in the link "Become a Peer Reviewer."

\*Check the "Document Guidelines" link on the left for additional information regarding the submission of conference posters and presentations.

#### **Submission Criteria**

Submissions must be relevant to the scope and aim of Athenaeum. Namely, submissions must contribute to the scholarly body of literature in library and information science

**How to Submit** 

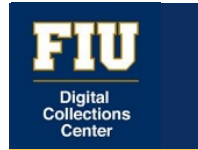

#### **Content**

- Faculty AND staff?
- Posters & presentations?
- Languages other than English?
- Videos?
- Reports & book reviews?

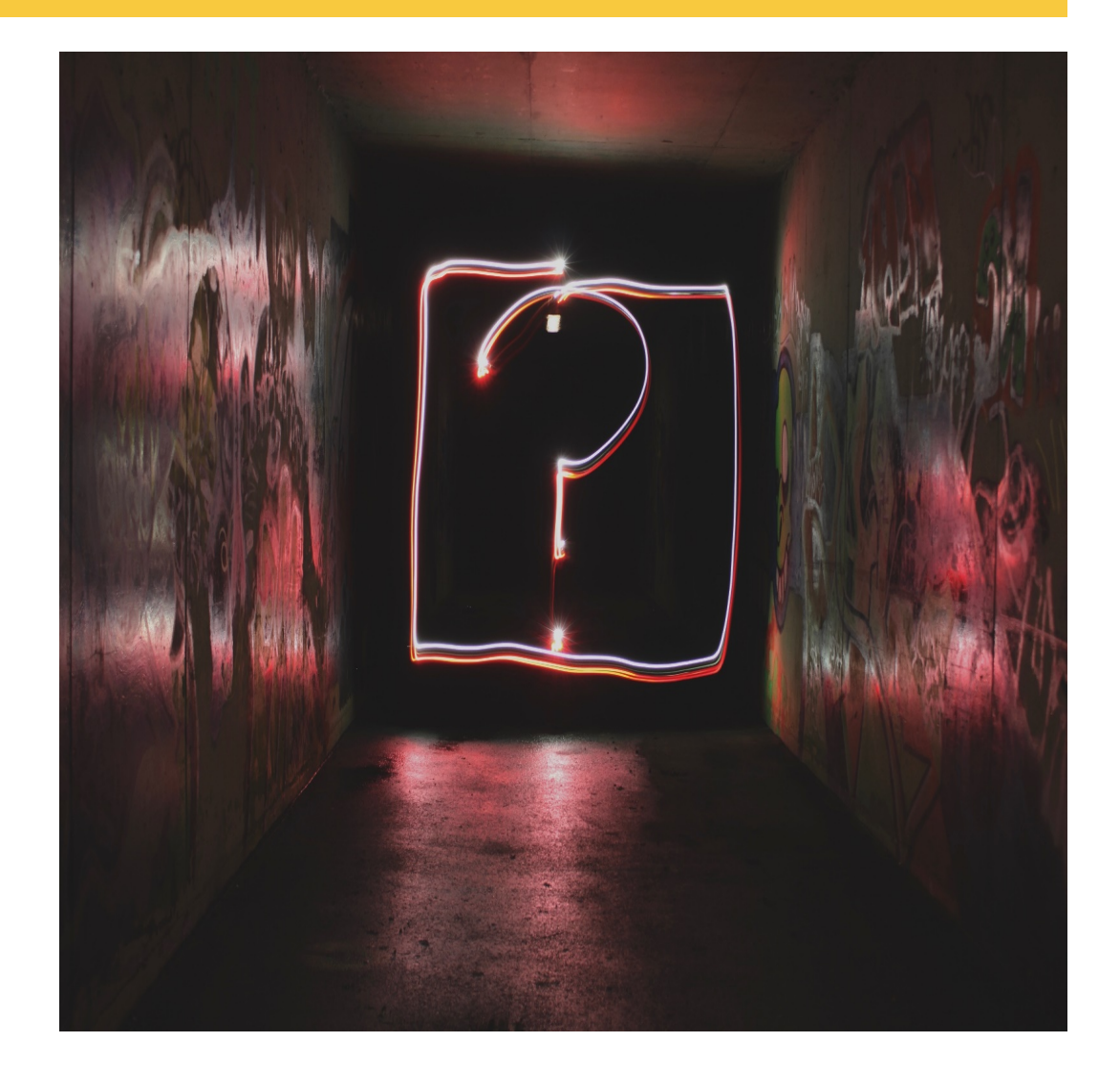

#### FIU Digital<br>Collections Center

# **Document Guidelines**

- Poster presentaions
- Conference presentations
- Video presentations
- Book chapters or journal articles (OA)
- Reports (must include research component)

#### Libraries

**Collection Home** Aims & Scope **Editorial Board** Policies **Document Guidelines** Co-Author Agreement ORCiD Become a Peer Reviewer

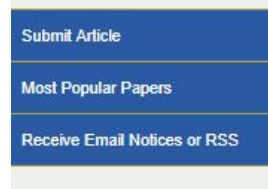

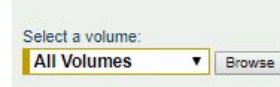

SPECIAL ISSUES:

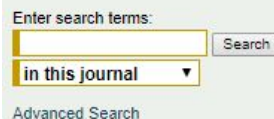

**Document Guidelines** 

#### **Criteria for Submission**

- <sup>#</sup> Relevance to aim and scope of Athenaeum
- " Original, unpublished work (to be peer reviewed) or peer-reviewed works where author has retained copyright or has permission to deposit.
- <sup>#</sup> Submissions will be reviewed for plagiarism.
- <sup>n</sup> All entries require English-language abstract

#### **Submission Format Requirements** Requirements by Format **Poster** ■ 1 PDF that consists of: -\*500 word summary (to precede image of poster) - Image of poster <sup>1</sup> Supplemental materials may be included ■ Conference Presentation **1 PDF that consists of:** -\*500 word summary to (precede presentation) - Presentation Video Presentation **PDF** For panel presentations, provide timestamp for your presentation **Book Chapter/Book and Journal Article** Author should be aware of reprint rights from publisher and provide proof of copyright or license Report " Must include research component and scholarship such as background, literature review, methodology, results etc. \*Word counts reflect the minimum word count. There is no maximum word count. Additional Documents and Considerations <sup>II</sup> For co-authored works, the submitting author should provide a letter of agreement from co-author(s) for publication. Proof of peer review can be an acceptance email, conference program, link to conference proceedings or website, or evaluation. **Figure Foreign language materials are welcome and must include an English abstract.** Visual and audio materials should be legible, grammatically correct, and clear. Audio quality must be intelligible.

■ Visual content must add substantive, coherent value to the text and/or audio.

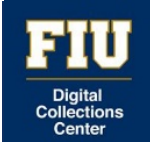

### **Peer Review**

- Blind or double-blind?
- How many peer reviewers?
- Do you have peer reviewers in every specialty?
- Will you need to reach out to colleagues at other institutions?
- Categorization of peer reviewers
- **Novice**: no publication or peer review experience.
	- Limited to (up to) 500-word presentations and posters
	- Will work with expert level peer reviewer
- **Intermediate**: publication *or* peer review experience.
	- Receive any type of work based on field of expertise
	- Works with peer reviewer of any level
- **Expert**: publication *and* peer review experience.
	- Receive any type of work based on field of expertise
	- Works with peer reviewer of any level

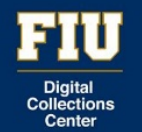

**Home** 

### **Peer Review Form**

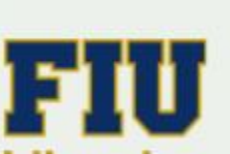

About

FAQ

**My Account** 

#### **Libraries**

- **Collection Home**
- Aims & Scope
- **Editorial Board**
- Policies
- Document Guidelines
- Co-Author Agreement
- ORCID
- Become a Peer Reviewer

**Submit Article** 

**Most Popular Papers** 

**Receive Email Notices or RSS** 

Home > FIU Libraries > ATHENAEUM

#### **Editors**

**Editor-in-Chief:** Kelley Rowan, Florida In Managing Editor: Barbara M. Sorondo, Fli

#### Aims & Scope of Athenaeum

Athenaeum is an open access, peer-reviewed co International University (FIU) Libraries. The object 1. To provide a peer-reviewed publishing platfor 2. To make our works more broadly discoverabl 3. To encourage the growth of knowledge and e

library and information science.

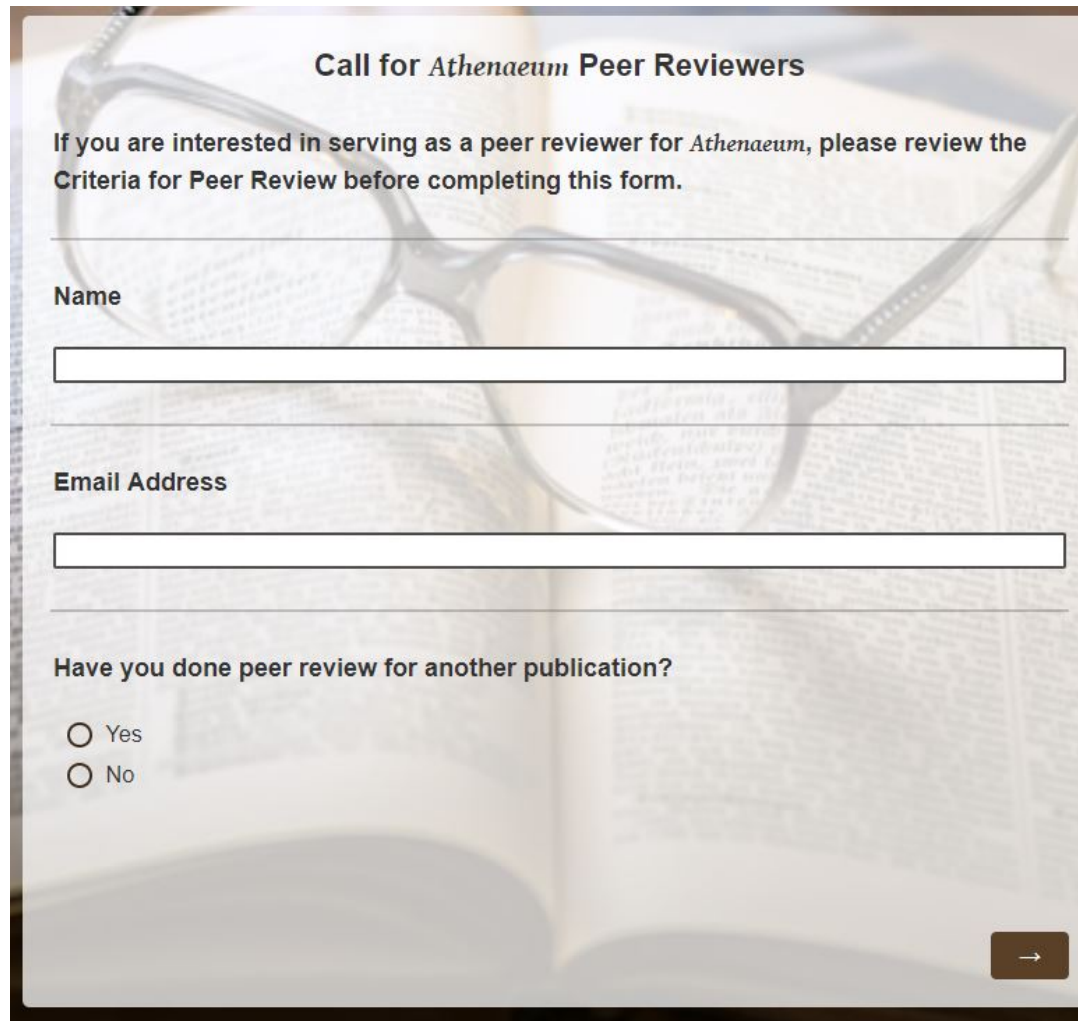

#### **FIU** Digital<br>Collections Center

# **Collection Home**

# Scholarly Works of the FIU Libraries Faculty and Staff

Home

Libra Collection Aims & S Editorial Policies Documer Co-Autho ORCiD Become

**Submit** Most Po Receive

**SPECI** 

Select a

Advance

• Include links to make submission easy!

- ORCiD
- [Co-Author agreement](https://digitalcommons.fiu.edu/athenaeum/co-author_agreement.pdf)
- Document Guidelines
- Become a Peer Reviewer

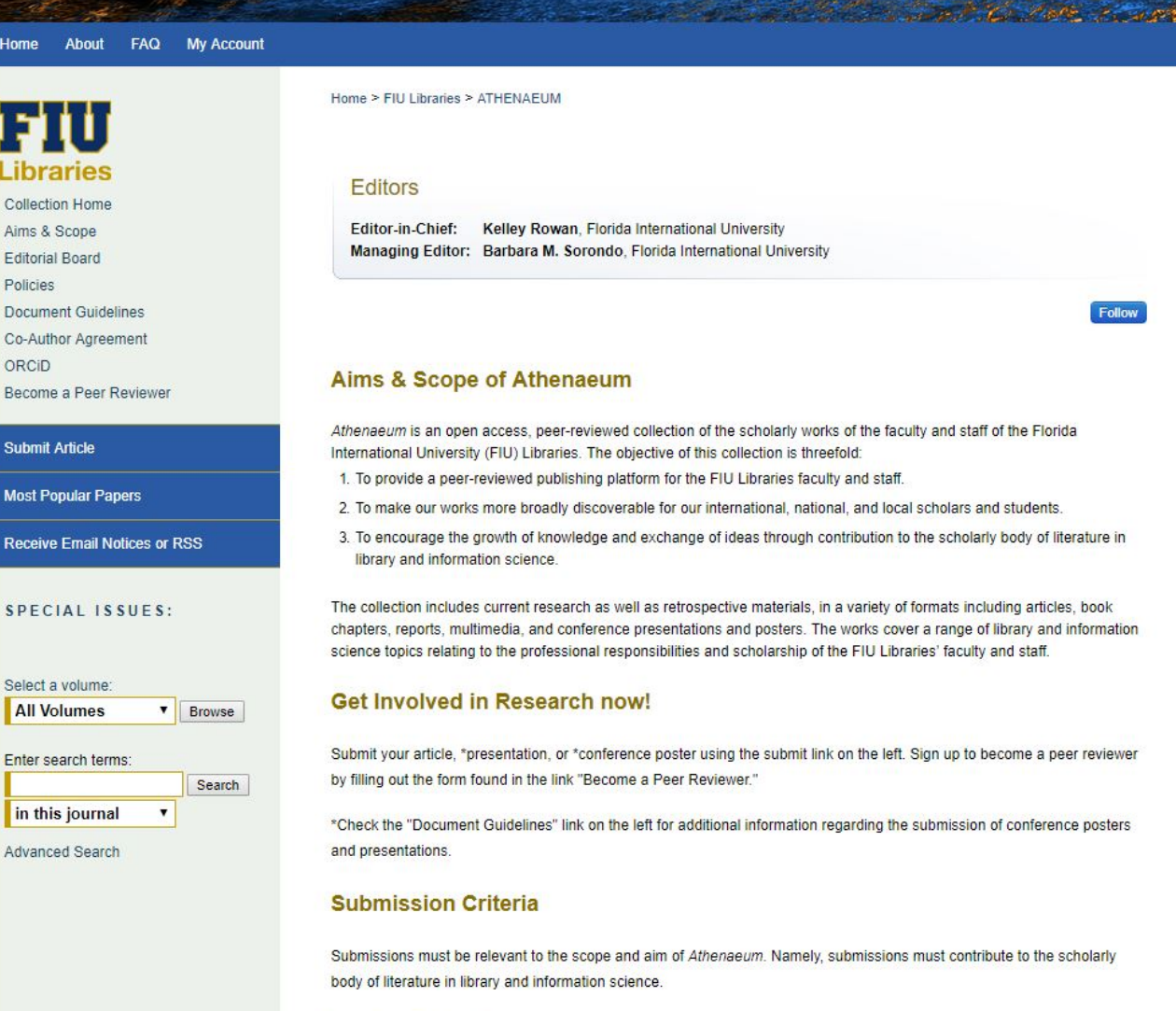

**How to Submit** 

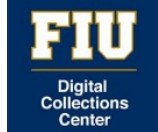

### **Navigating the Challenges: The Submission Form**

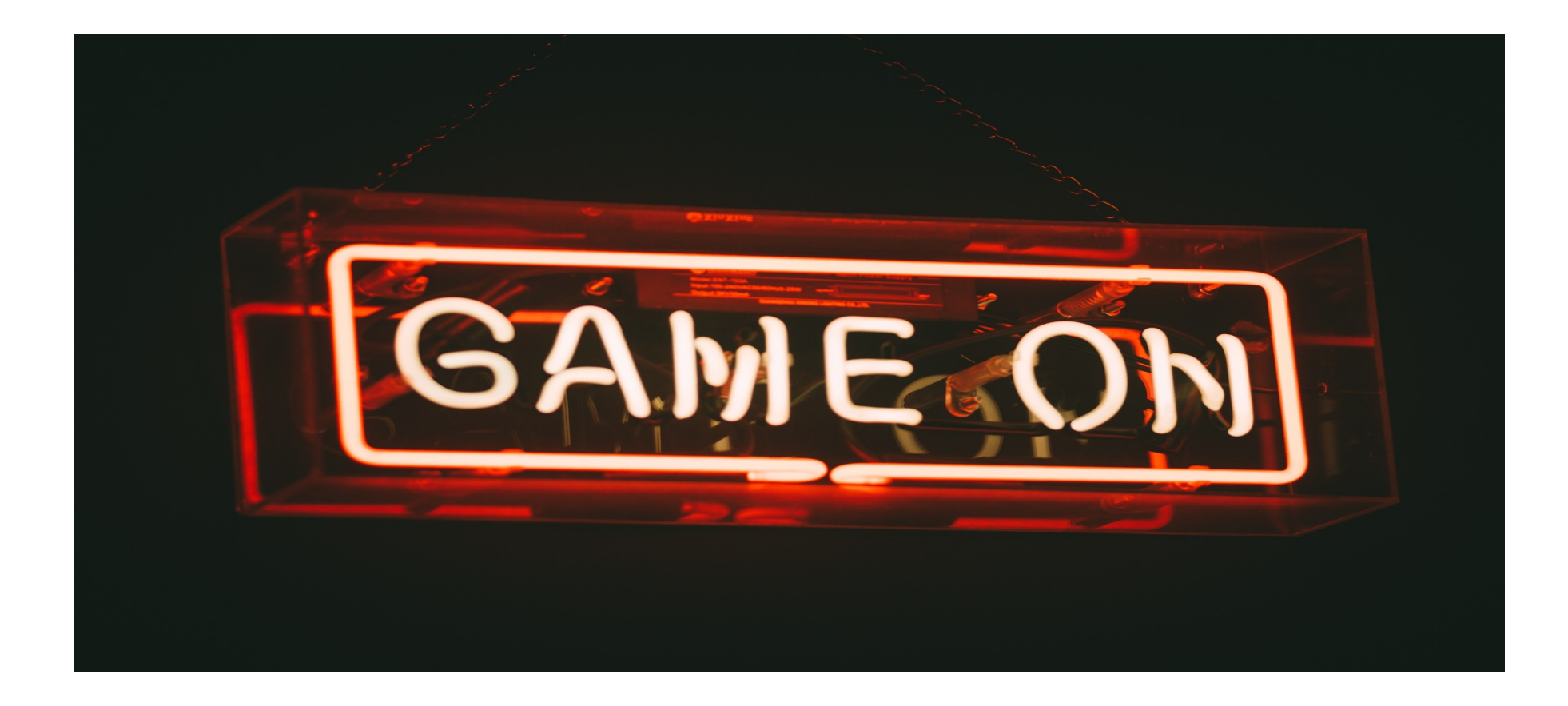

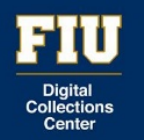

# **Final Page of the Submission Form**

If your submission is already published in Digital Commons you will only fill out the four required fields and add your Digital Commons URL in the comments section.

#### **REQUIRED** Article Title

Please use Headline Style Capitalization -- e.g., The Scholarly Communication Crisis

Enter your article title:

Keywords

Please separate keywords/keyword phrases with commas

**Enter keywords:** 

**Disciplines** 

Please indicate the academic discipline(s) that best describes your submission. Click here to view the complete list of disciplines.

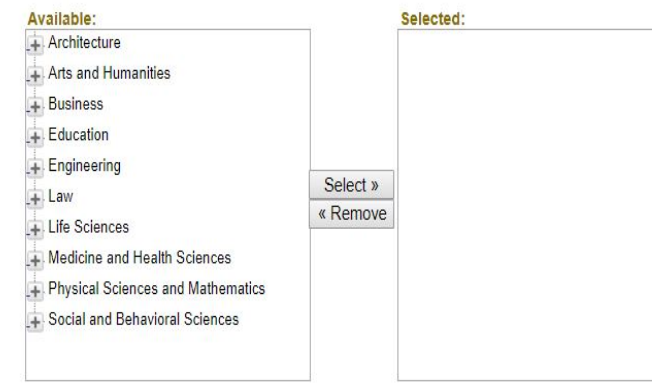

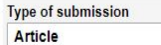

#### **REQUIRED** ORCID

Please put the author name next to the ORCID ID if you are listing multiple ORCIDS in the case of co-authors.

Enter ORCID identifier or create a link to your ORCID:

 $\overline{\phantom{a}}$ 

**B**  $I$   $\equiv$   $\equiv$   $\equiv$   $\approx$   $\approx$   $\mathbf{x}$ ,  $\mathbf{x}^2$   $\mid$   $\mathbf{m}\mathbf{m}$ .

X 商品 |ウ (\* | 壁

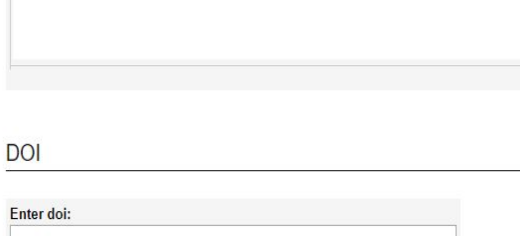

Abstract

Learn how your abstract can improve the discovery of your article in Google and Google Scholar.

Type or paste your abstract:

**B**  $I$   $\equiv$   $\equiv$   $\equiv$   $\approx$   $\approx$   $\sim$   $x_i$   $x_i$   $\equiv$ 

 $X = B | \nabla \nabla$ 

#### **COMED** Originally Presented or Published at:

Enter original presentation/publication information:

**Creative Commons License** 

Select a Creative Commons License.

**BROWER** Previously Peer Reviewed

Has this article been previously peer-reviewed? Mark the checkbox if 'yes'.

Yes, this work was previously peer-reviewed. No, this work was not previously peer-reviewed.

Comments

None

If this submission is already included in the repository please enter the Digital Commons URL here:

 $\mathbf{v}$ 

**B**  $I$   $\equiv$   $\equiv$   $\equiv$   $\equiv$   $\equiv$   $\mathbf{x}$ ,  $\mathbf{x}$   $\equiv$   $\mathbf{m}$ 品語 の ( )

**Publication Status** 

Was this submission previously published in a journal? Bepress will automatically create an OpenURL for published articles. Learn more about OpenURLs O Yes  $\odot$  No

Full Text of Submission

Please upload your primary submission file. If your file is a Microsoft Word or RTF Document, the system will automatically generate a PDF for you.

Upload file from your computer Import file from remote site

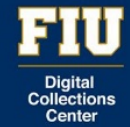

### Pre-filled text and automated replies for peer reviewers

Dear Barbara M. Sorondo,

I'm hoping that you will do me the favor of reviewing a recent submission to Athenaeum: Scholarly Works of the FIU Libraries Faculty and Staff entitled "Theft of the Mind: An Innovative Approach to Plagiarism and Copyright Education". The abstract is at the end of this message.

We are committed to providing authors with unparalleled service, so please only agree to do this review if you really can complete a quality review DAYS\_ALLOWED.

Please let us know whether you are willing to review this submission by going to the following Web address and selecting the appropriate option there:

https://digitalcommons.fiu.edu/cgi/preview.cgi?.authP=article%2Ccontext%2Creview request%2Ccc% 2Clogin&cc=crkErfJk&review request=yes&context=athenaeum&article=1001&.authT=9T3IaSU0xHxNssF4hReUt%2FdGHNvClI&login=2770135

If you have any trouble accessing the submission, please contact support@dc.bepress.com for assistance.

You can submit your review by going to the same link listed above. From there, you will be prompted on how to finish submitting your review.

This request will expire in 5 day(s). Expired requests are subject to withdrawal at the editors' discretion.

**ABSTRACT** please leave the prior Digital Commons record as is

Thank you,

Barbara M. Sorondo Editor

Athenaeum: Scholarly Works of the FIU Libraries Faculty and Staff

## Pre-filled text and automated replies for peer reviewers

Dear [Name],

You have been selected to peer review a recent submission to Athenaeum: Scholarly Works of the FIU Libraries Faculty and Staff entitled "TITLE." The abstract is at the end of this message.

We ask that you submit your review within two weeks. Please let us know whether you are willing to review this submission by going to the following Web address and selecting the appropriate option there:

https://digitalcommons.fiu.edu/cgi/preview.cgi?.authP=article%2Ccontext%2Creview request%2Ccc% 2Clogin&cc=crkErfJk&review request=yes&context=athenaeum&article=1001&.authT=9T3IaSU0xHxNssF4hReUt%2FdGHNvClI&login=2770135

If you have any trouble accessing the submission, please contact Kelley Rowan, Editor of Athenaeum, at krowan@fiu.edu for assistance.

You can submit your review by going to the same link listed above. From there, you will be prompted on how to finish submitting your review.

This request will expire in one week. Expired requests are subject to withdrawal at the editors' discretion.

ABSTRACT

Thank you,

Kelley Rowan Editor

### Pre-filled text and automated replies for peer reviewers

Dear Kelley F Rowan,

Thank you very much for agreeing to review "Test". If you have not done so already, you may get a copy of the submission at:

https://digitalcommons.fiu.edu/cgi/preview.cgi?article=1002&context=athenaeum&login=1836717

When writing your review, be careful to omit any references to yourself. Editors will make the review available to the author(s) exactly as you submit it. Your identity will be hidden, of course.

After you write your review, you can upload it as a text file, a Microsoft Word (or RTF) file, or as a PDF file.

The "Submit Review" form also includes a place where you may upload a confidential cover letter which only editors may see.

To submit your review, please go to the following URL and click on the "Submit Review" link:

https://digitalcommons.fiu.edu/cgi/preview.cgi?article=1002&context=athenaeum&login=1836717

I look forward to receiving your review.

Thank you,

Barbara M. Sorondo Editor

Athenaeum: Scholarly Works of the FIU Libraries Faculty and Staff

# **Peer Review interface**

#### • Searchable by keyword

**FIU** 

Digital<br>Collections<br>Center

• Easy to find novice & expert peer reviewers

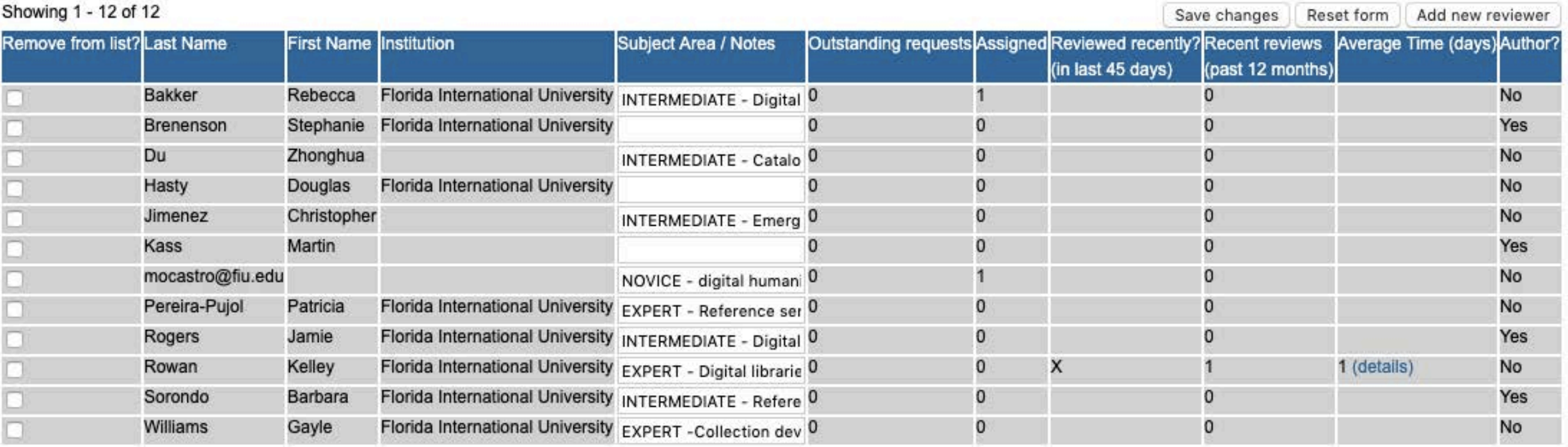

Ę

### **Peer Review interface**

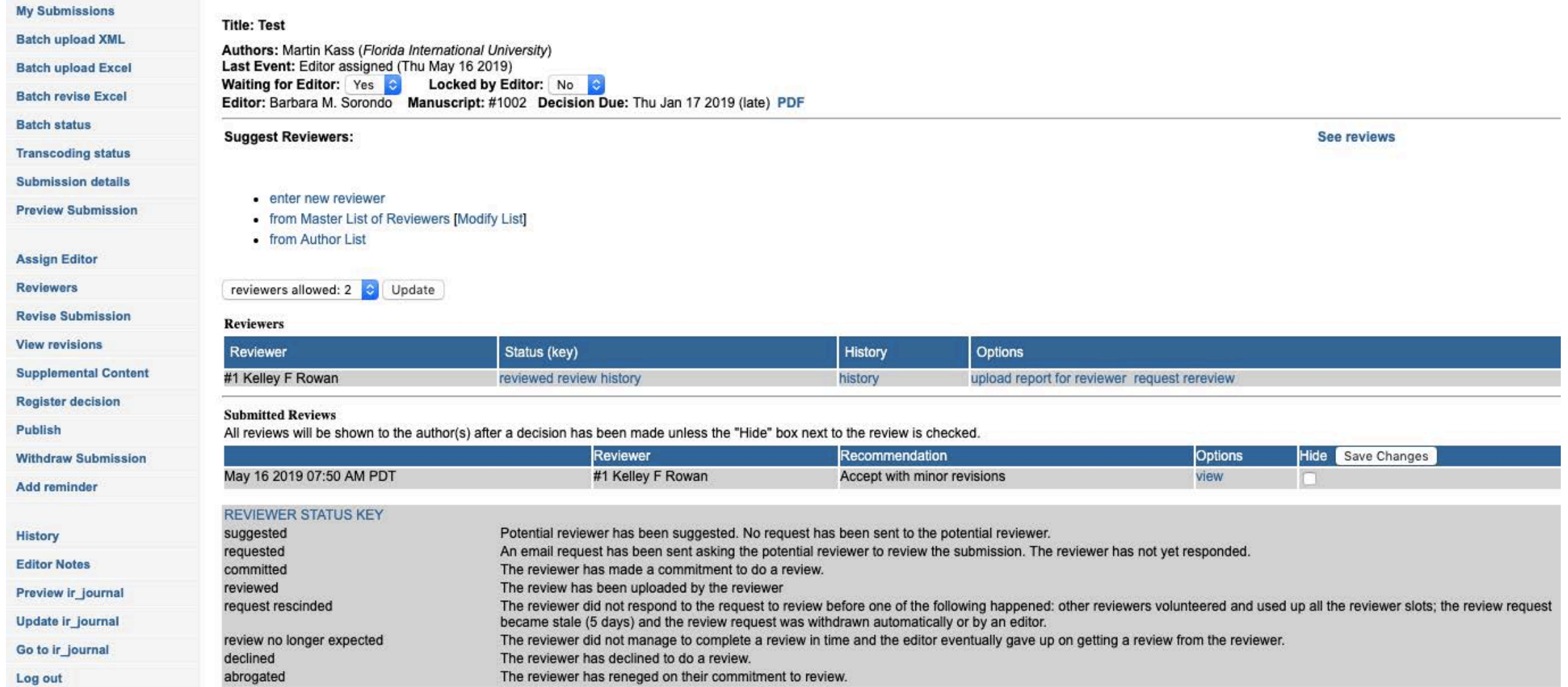

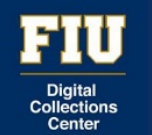

# **Recruiting Peer Reviewers (and authors)**

- Workshop
- Symposium
- Library weekly newsletter
- Faculty email list
- Voluntelling colleagues

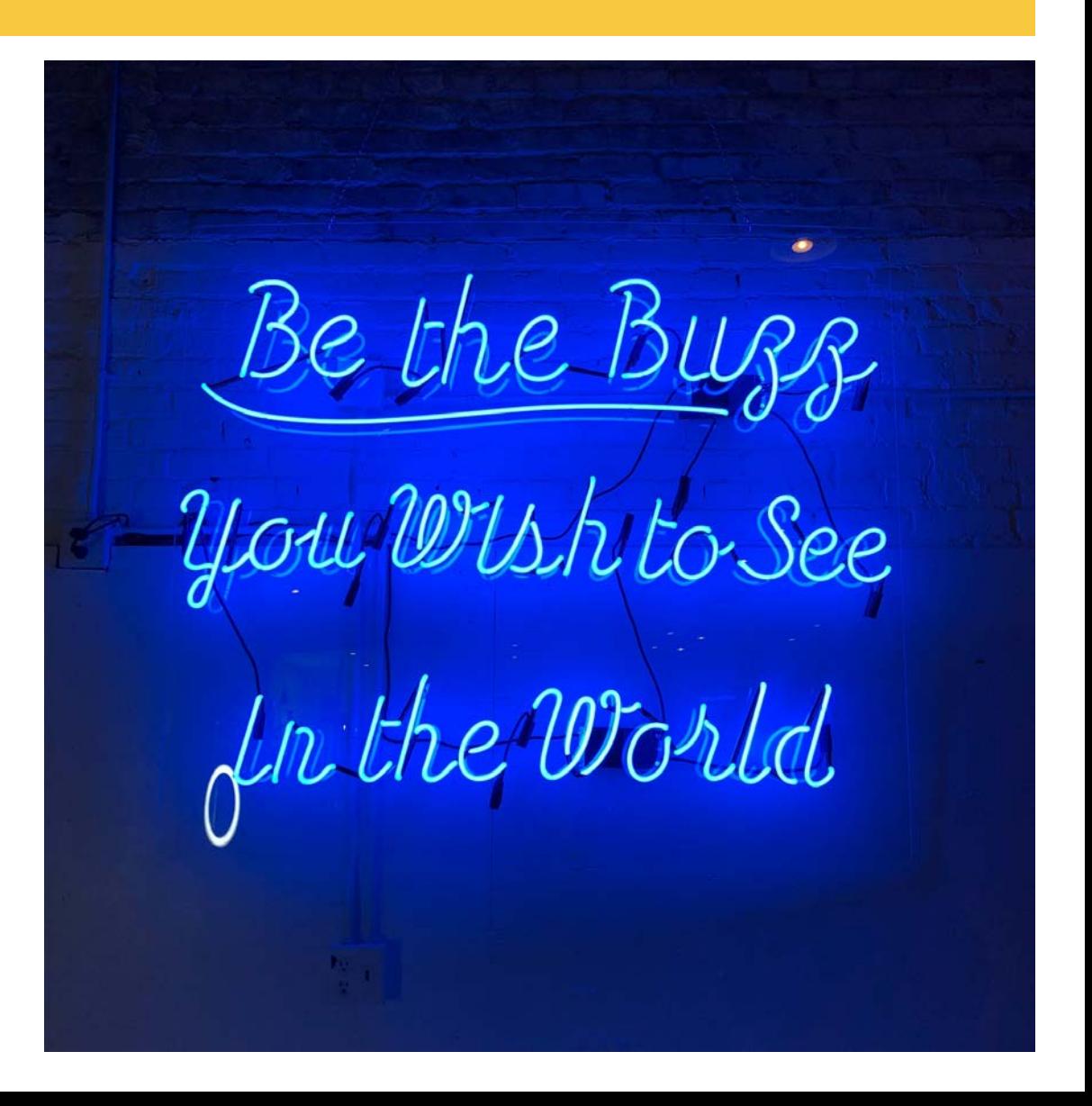

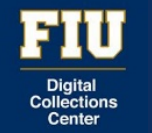

### **Recruiting Peer Reviewers (and authors)**

6.6.19 . 11-4 PM . GL 220/280

JOIN THE

a research symposium hosted by the Peer Review & **Research Committee** 

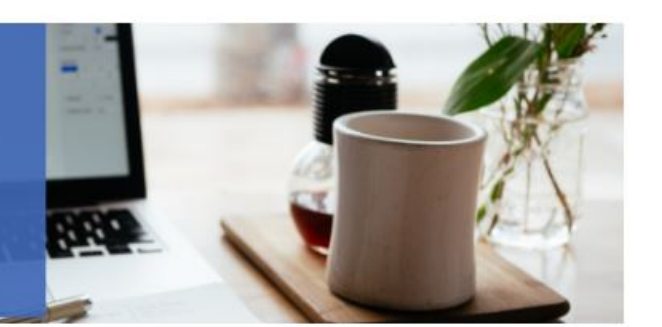

The Peer Review & Research Committee cordially invite you to

#### **JOIN THE CONVERSATION**

a series of workshops on the value of research, how to engage in the research and writing process, and where to publish your scholarship.

> Thursday, June 6, 2019  $11:00am - 4:00pm$

Check-in starts at 11:00am GL 220

Please,

A light lunch will be served, but we ask that participants RSVP by May 24. Preview the Schedule of Events (details to be finalized) and RSVP at http://prrc.eventnut.com

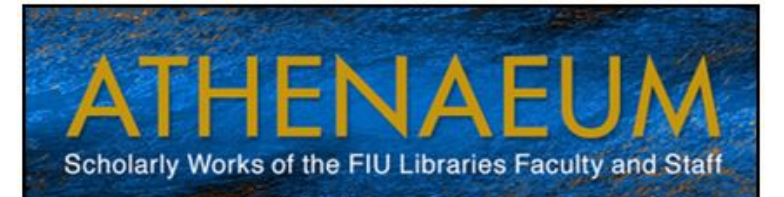

#### Get involved in research now!

There are two simple ways to join the academic conversation with Athenaeum, a new collection of scholarly works by the faculty and staff of the FIU Libraries.

1. Contribute: share your publications with the world.

Submit your research now at: https://digitalcommons.fiu.edu/athenaeum/ Both new and previously published works accepted.

Review: provide helpful feedback on your  $2.$ colleagues' publications.

Email the Managing Editor to be added to the peer reviewer pool: bsorondo@fiu.edu.

For more information: https://digitalcommons.fiu.edu/athenaeum

**Editor-in-Chief: Kelley Rowan Managing Editor: Barbara M. Sorondo** 

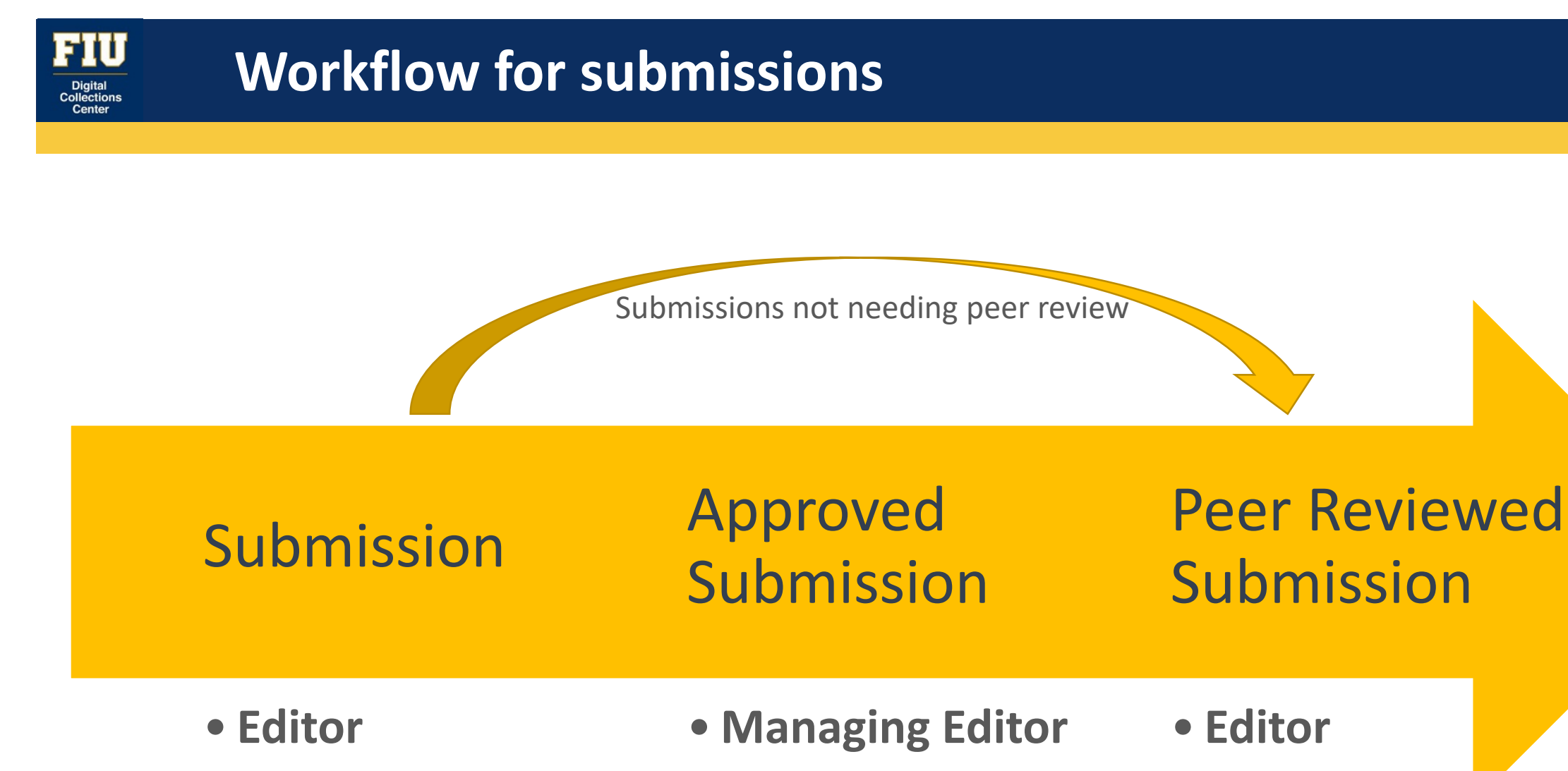

• Turnitin

• assign peer

reviewers

• publishes

## **Possible workflow for creating a collection**

- Develop the aims & scope
- Languages?
- Type of content?
- Who?

FIU

• Editors?

### **Content**

# Peer Review | ( • Journal email

- Peer review?
- Blind or double blind?
- Plagiarism (turnitin)

- Design front page
- ORCiD?
- Create any forms you will use
- Submission form
- Check all pre-existing text

**Technical** 

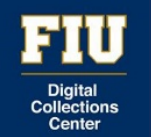

### **Presenter information**

Kelley Rowan, Digital Archives Librarian

Florida International University Digital Collections Center, GL 818 12000 SW 8th St. Miami, Fl. 33199

[krowan@fiu.edu](mailto:krowan@fiu.edu)

305-348-1079

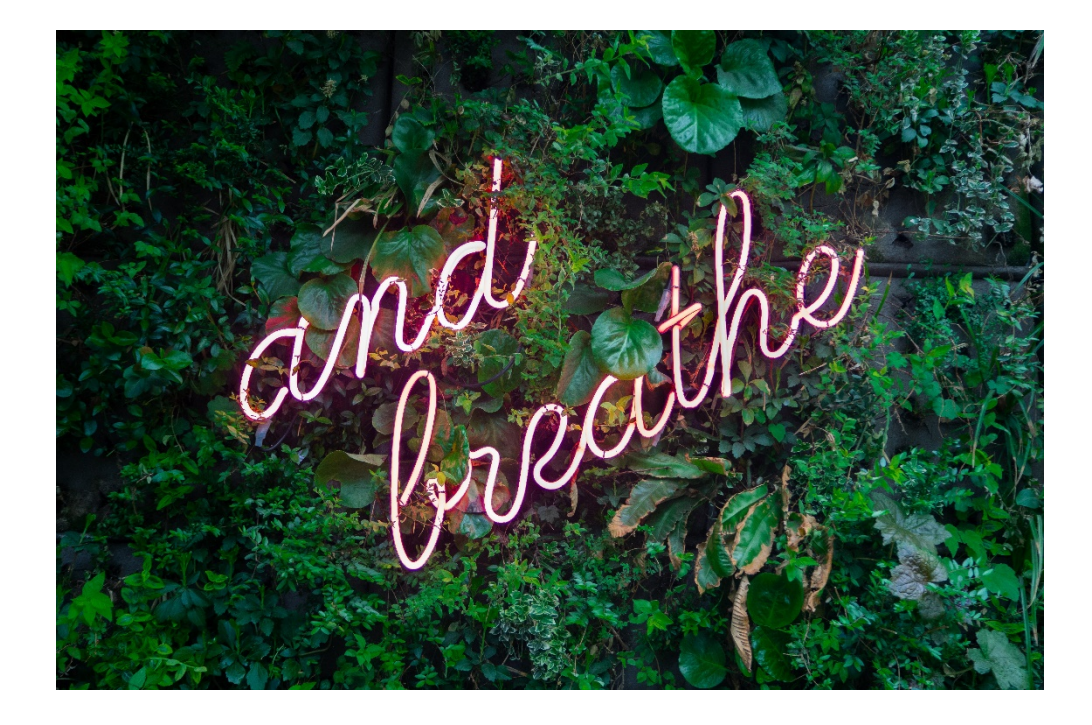

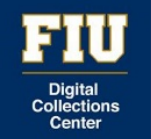

#### **Social Media**

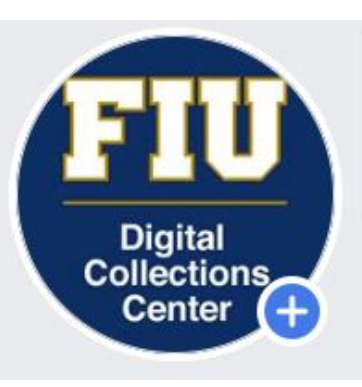

<https://www.facebook.com/dccfiu/>

<https://www.instagram.com/fiudigital/>

[@FIU\\_Digital\\_Lib](https://twitter.com/?lang=en)

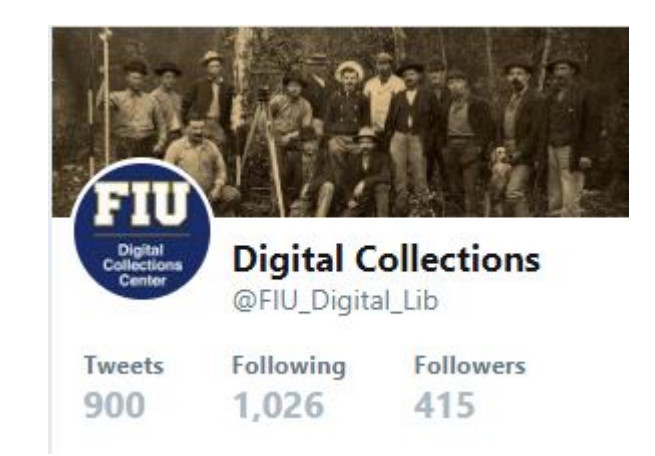

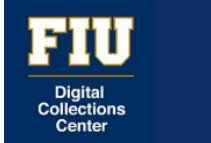

### **Photo Credits**

- Slide 3 "Do Something Great," Photo by Clark Tibbs on Unsplash
- Slide 5 "Neon Question Mark," Photo by Emily Morter on Unsplash
- Slide  $10$  ["Game on," Photo by](https://unsplash.com/photos/k_pBB5wJtaU?utm_source=unsplash&utm_medium=referral&utm_content=creditCopyText)  $\boxplus \overline{\text{lim}}$  SWEETHEART $\blacktriangledown$  ( @luchuxue1997) on [Unsplash](https://unsplash.com/search/photos/navigate-neon?utm_source=unsplash&utm_medium=referral&utm_content=creditCopyText)
- Slide 12 "Be the Buzz," Photo by [Tanya Santos](https://unsplash.com/photos/GCxXjOe2Kpw?utm_source=unsplash&utm_medium=referral&utm_content=creditCopyText) on [Unsplash](https://unsplash.com/search/photos/neon-words?utm_source=unsplash&utm_medium=referral&utm_content=creditCopyText)
- Slide 21 "and Breath," Photo by [Max van den Oetelaar](https://unsplash.com/photos/buymYm3RQ3U?utm_source=unsplash&utm_medium=referral&utm_content=creditCopyText) on [Unsplash](https://unsplash.com/search/photos/relax-sign?utm_source=unsplash&utm_medium=referral&utm_content=creditCopyText)